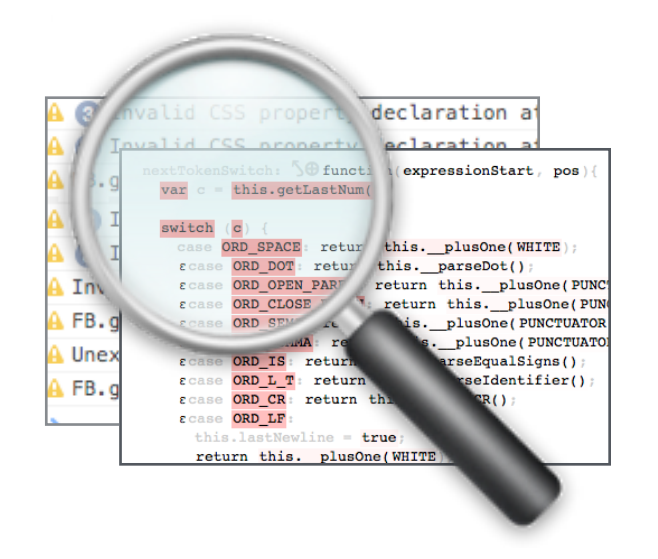

## Explaining Visual Changes in Web Interfaces

Brian Burg**,** Andrew J Ko, Michael Ernst

University of Washington

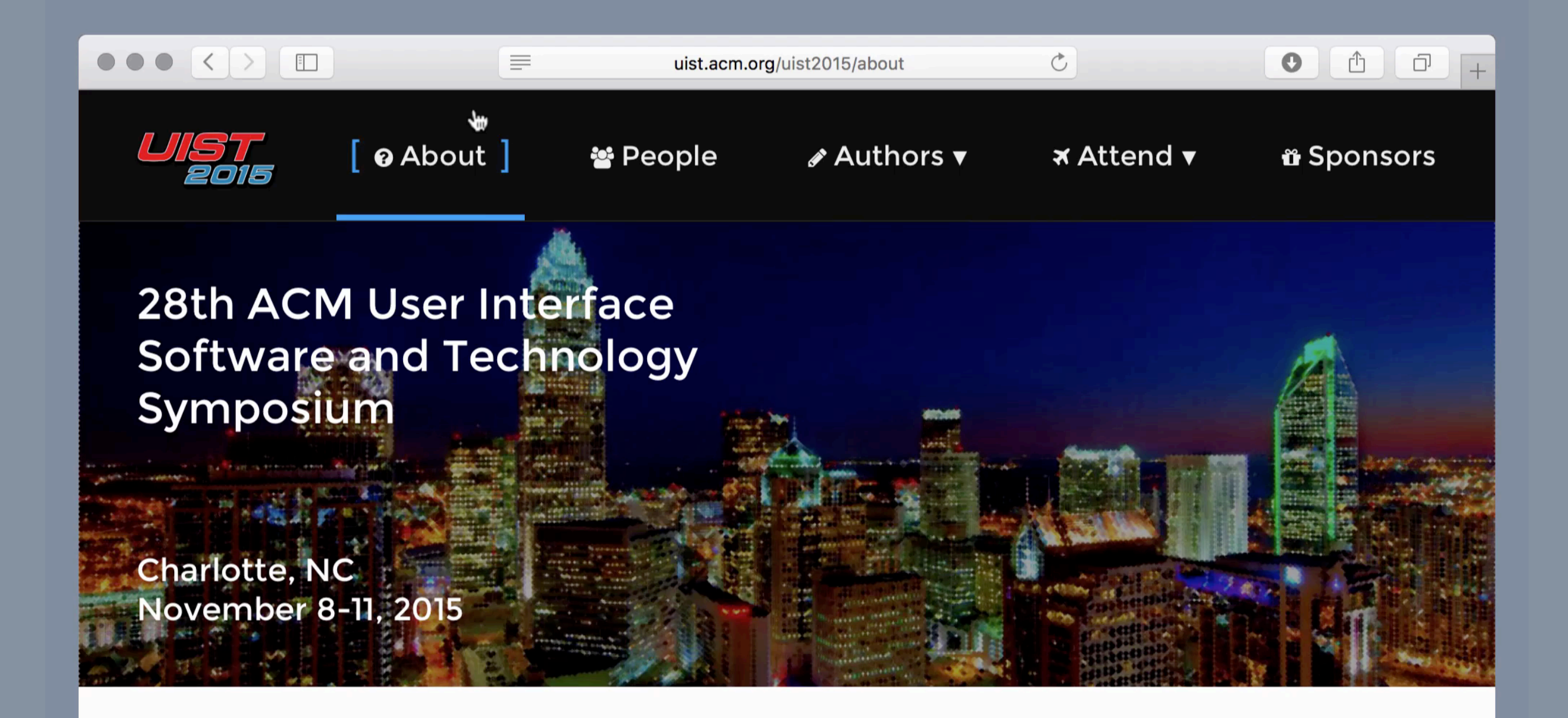

#### About

The ACM Symposium on User Interface Software and Technology (UIST) is the premier forum for innovations in human-computer interfaces. Sponsored by ACM special interest groups on computer-human interaction (SIGCHI) and computer graphics (SIGGRAPH), UIST brings together people from diverse areas including graphical & web user interfaces, tangible & ubiquitous computing, virtual & augmented reality, multimedia, new input & output devices, and CSCW. The intimate size and intensive program make UIST an ideal opportunity to exchange research results and ideas. Join us in Charlotte!

# **Feature Location**

*Feature location is the activity of identifying an initial location in the source code that implements functionality in a software system.* 

Dit, B., Revelle, M., Gethers, M., and Poshyvanyk, D., "Feature Location in Source Code: A Taxonomy and Survey", Journal of Software: Evolution and Process (JSEP), vol. 25, no. 1, January 2013, pp. 53–95

# **Feature Location** *for Interactive Web Content*

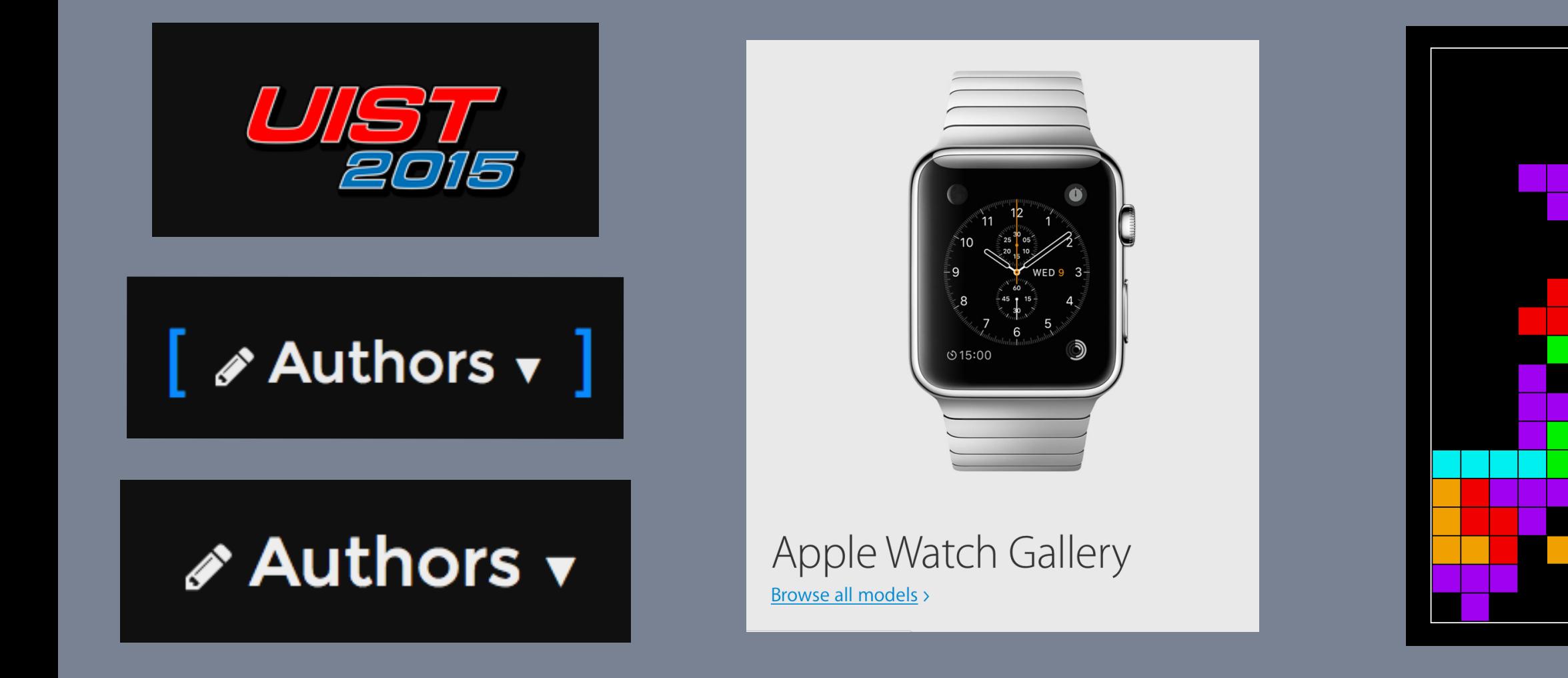

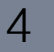

### **How can I interact with it?**

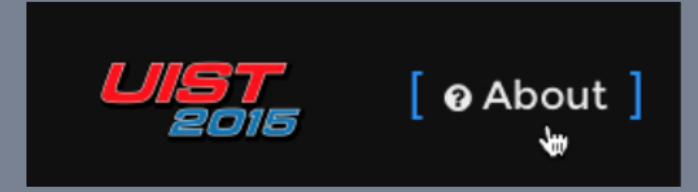

#### **Visual Output**

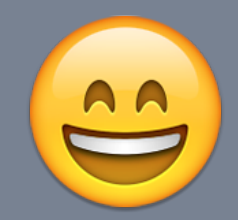

### **How is the visual effect achieved?**

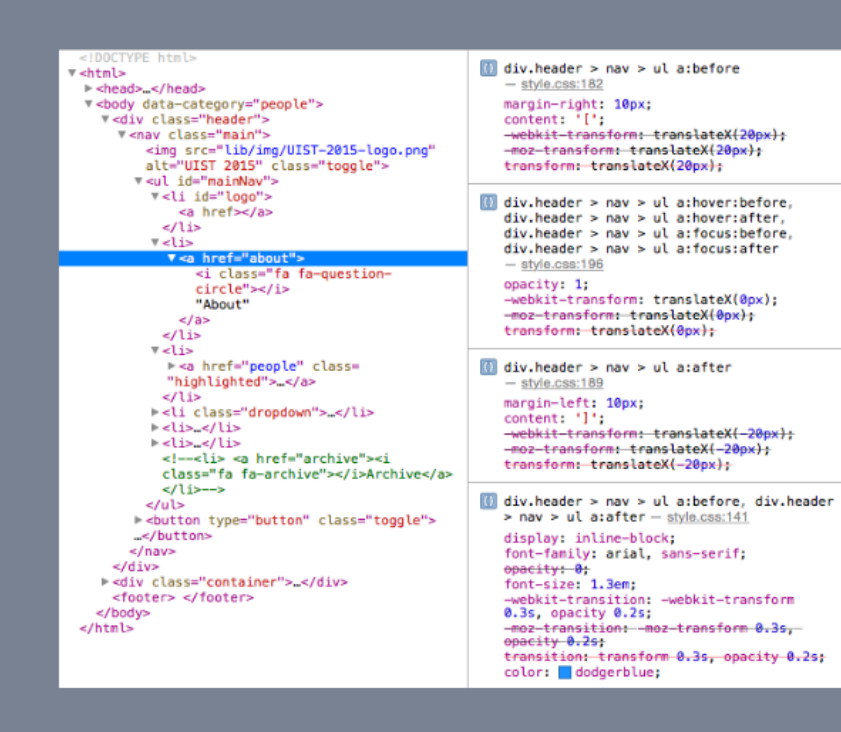

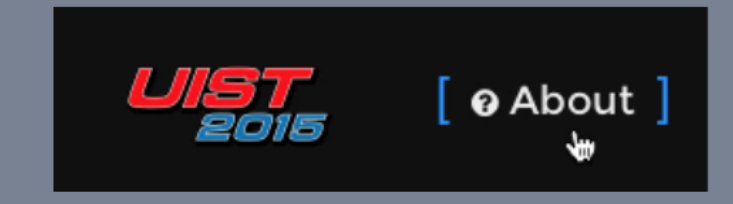

**DOM & CSS 4 Visual Output** 

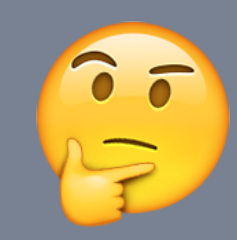

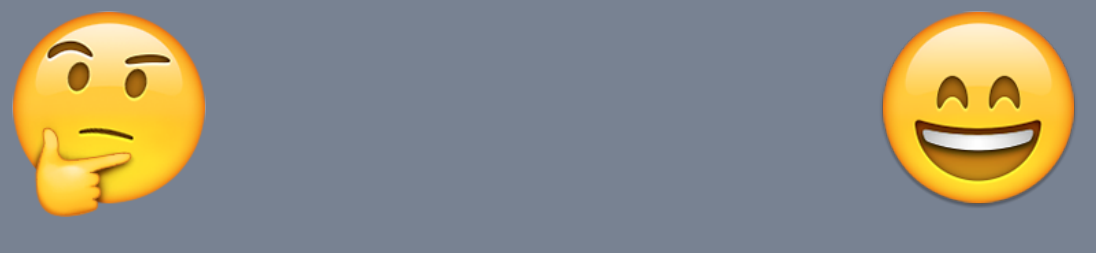

### **What code is ultimately responsible?**

 $\langle \rangle$  >  $\langle \rangle$  people > Scripts >  $\frac{1}{3}$  jquery-2.1.1.min.js 1 /\*! jQuery v2.1.1 | (c) 2005, 2014 jQuery Foundation, Inc. | jquery.org/lic !function(a, b) { "Object" == typeof module && "object" == typeof module.exports ? module<br>a.document ? b(a, !0) : function(a) {<br>if (!a.document) if (!a.document)<br>throw new Error("jQuery requires a window with a document");<br>return b(a)  $}$ :  $b(a)$ 9 } ["vindefined" != typeof window ? window : this, function(a, b) {<br>
9 } ["vindefined" != typeof window ? window : this, function(a, b) {<br>
9 } = h.hasbwnProperty, k = {}, l = a.document, m = "2.1.1", n = function(a,<br>
10 Proposed in the initia, b)<br>
. , o = /^\_ms-/, q = /-{\\s\uFEFF\xA0}+|\\s\uFEFF\xA0}+\$/g, p = /^\_ms-/, q = /-{\\s\divarianction(a, b) { 11  $12$ return b.toUpperCase() 13 }; 14  $n$ .fn = n.prototype = {  $15$ <br> $16$ <br> $17$ jquery: m. constructor: n, selector: "",  $\frac{18}{19}$ <br> $\frac{19}{20}$ length: 0, toArray: function() { return d.call(this) Ъ. 21<br>22<br>23<br>24<br>25<br>26<br>27  $get: function(a)$  { return null !=  $a 7 0 > a 7$  this  $[a + this.length]$  : this  $[a]$  : d.  $\mathcal{F}$ pushStack: function(a) { var b = n.merge(this.constructor(), a); return b.prevObject = this, b.context = this.context, b  $\begin{array}{c} 28 \\ 29 \\ 30 \end{array}$ each: function(a, b) {<br>return n.each(this, a, b)  $\mathbf{A}$ 

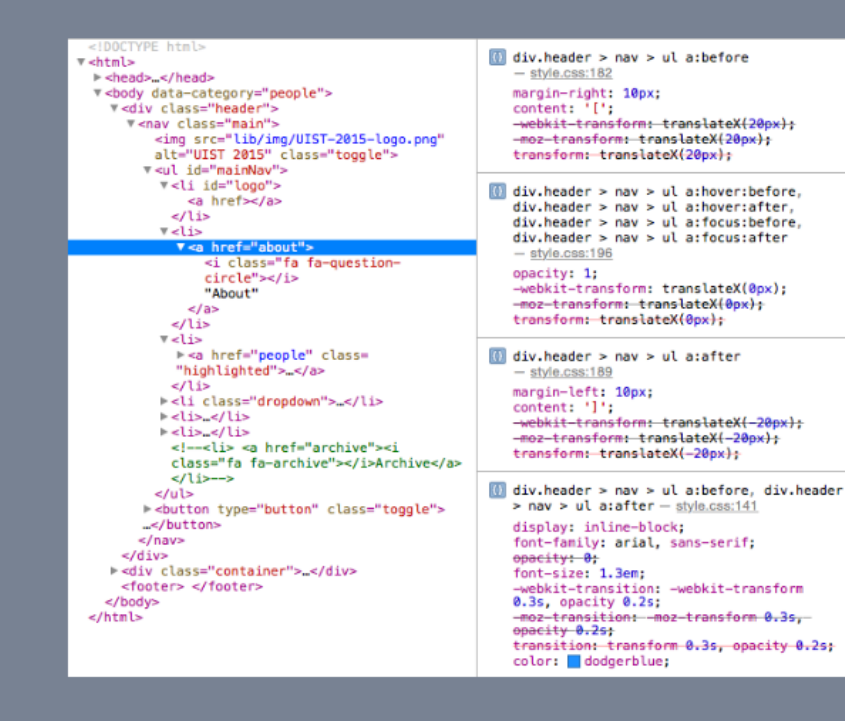

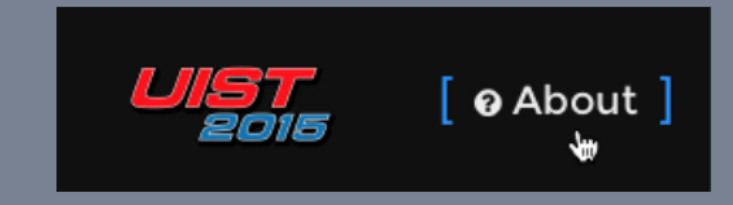

**JavaScript Com & CSS 4 Visual Output**  $\begin{pmatrix} 1 & 0 & 0 \\ 0 & 0 & 0 \\ 0 & 0 & 0 \end{pmatrix}$ 

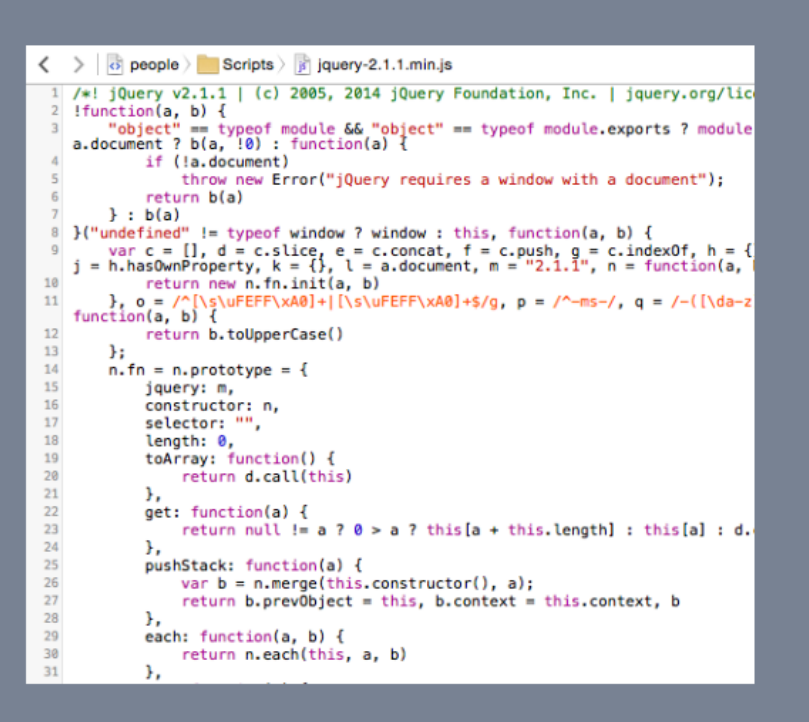

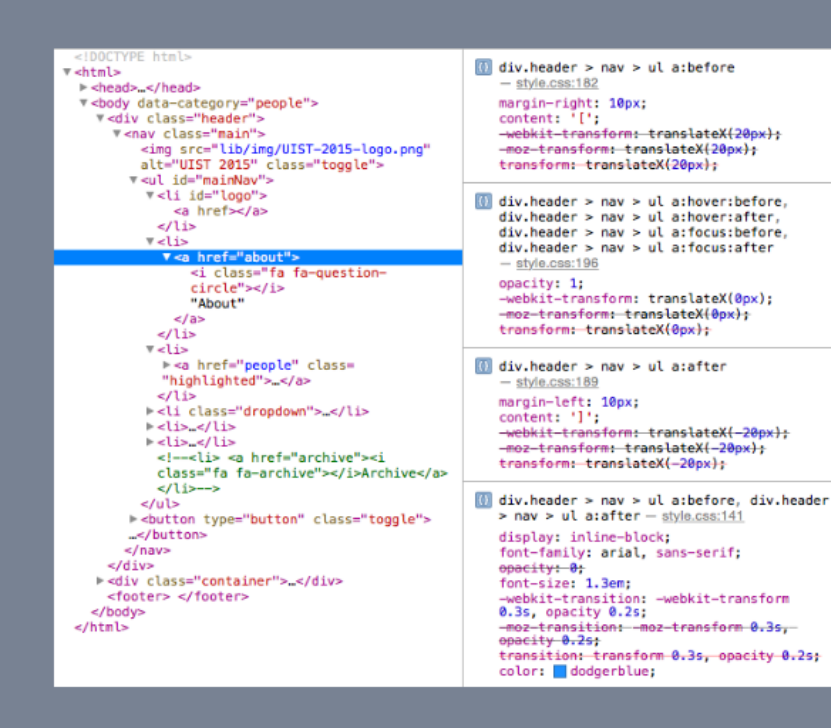

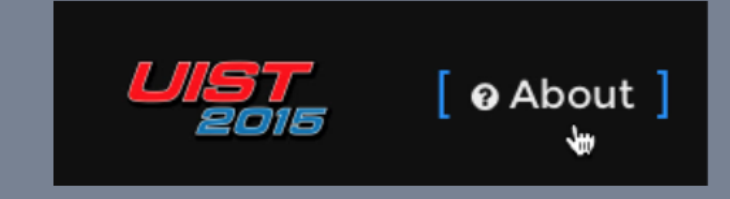

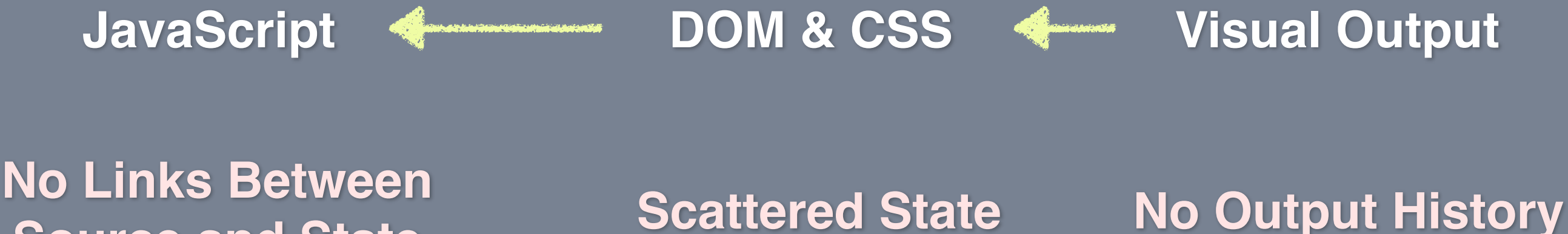

**Source and State**

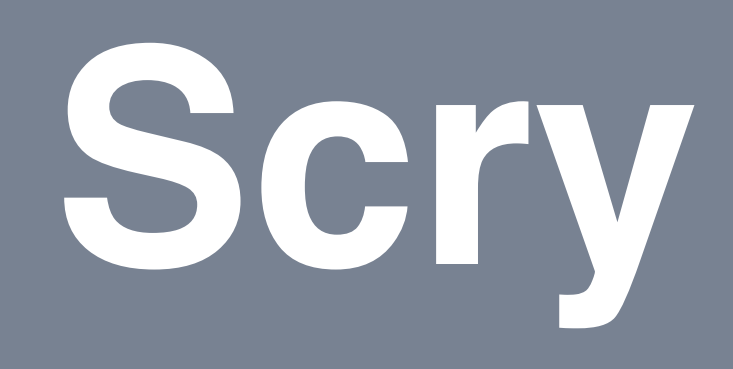

9

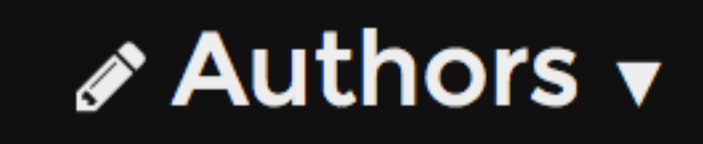

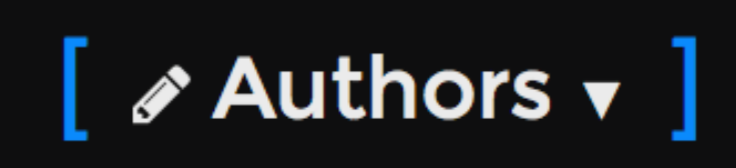

**Output Examples**

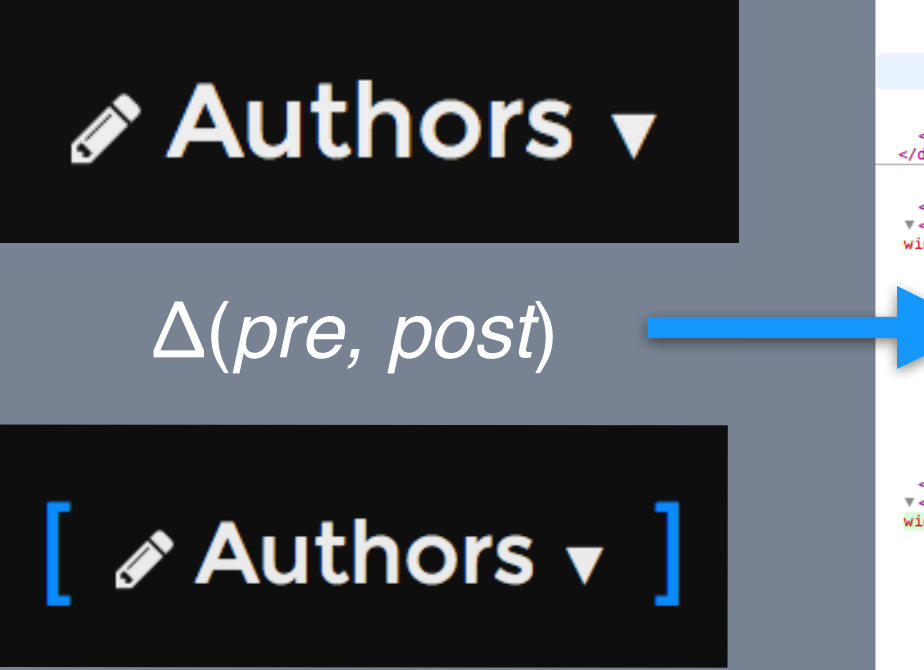

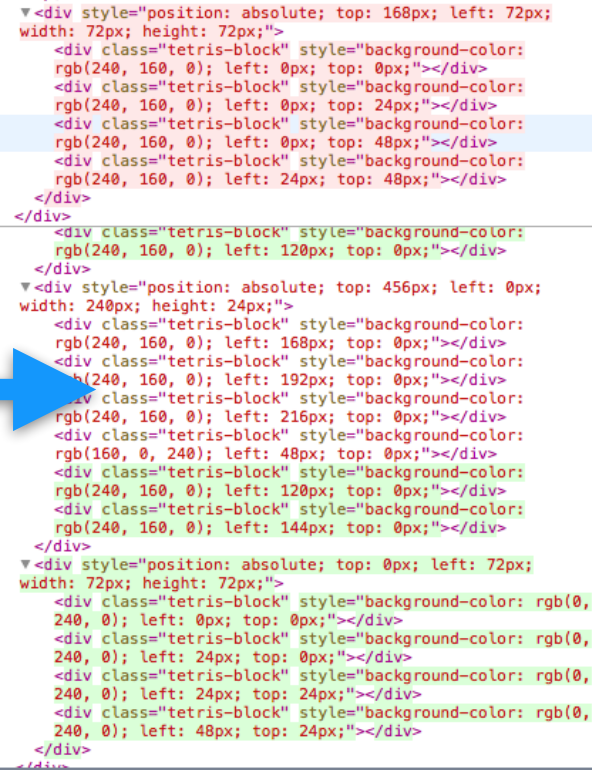

**Output Examples State Differences**

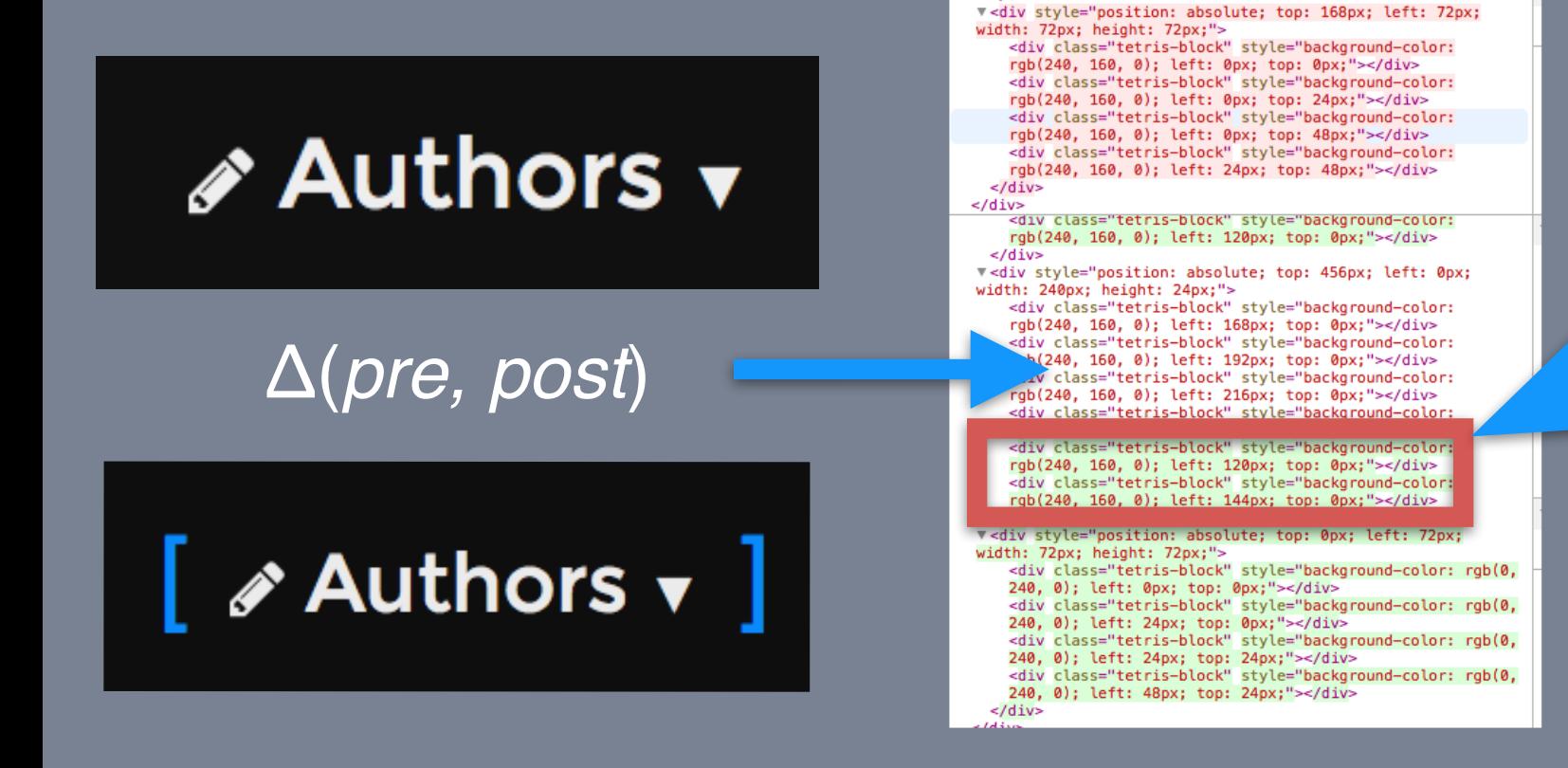

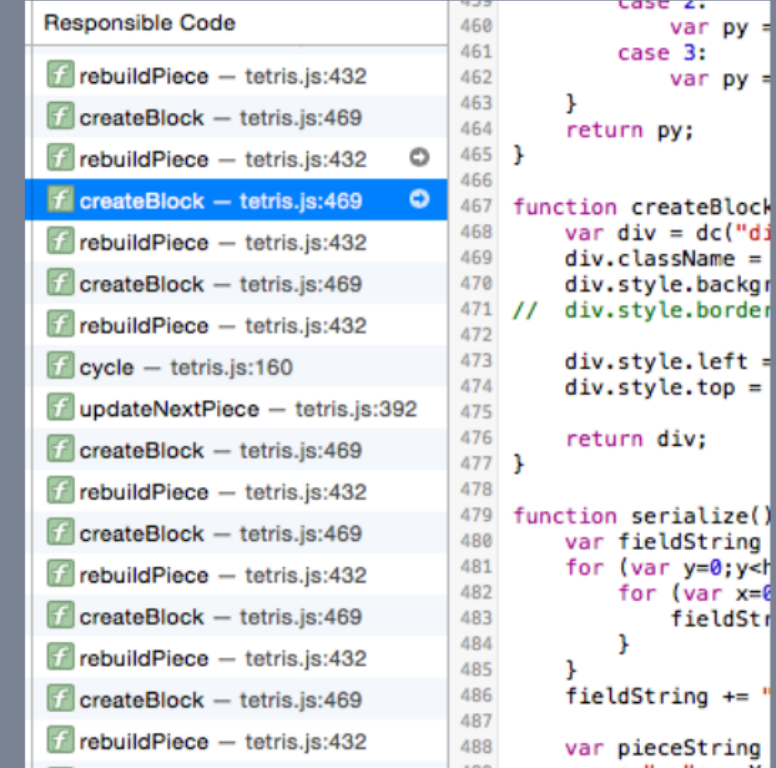

#### **Output Examples State Differences JavaScript Mutations**

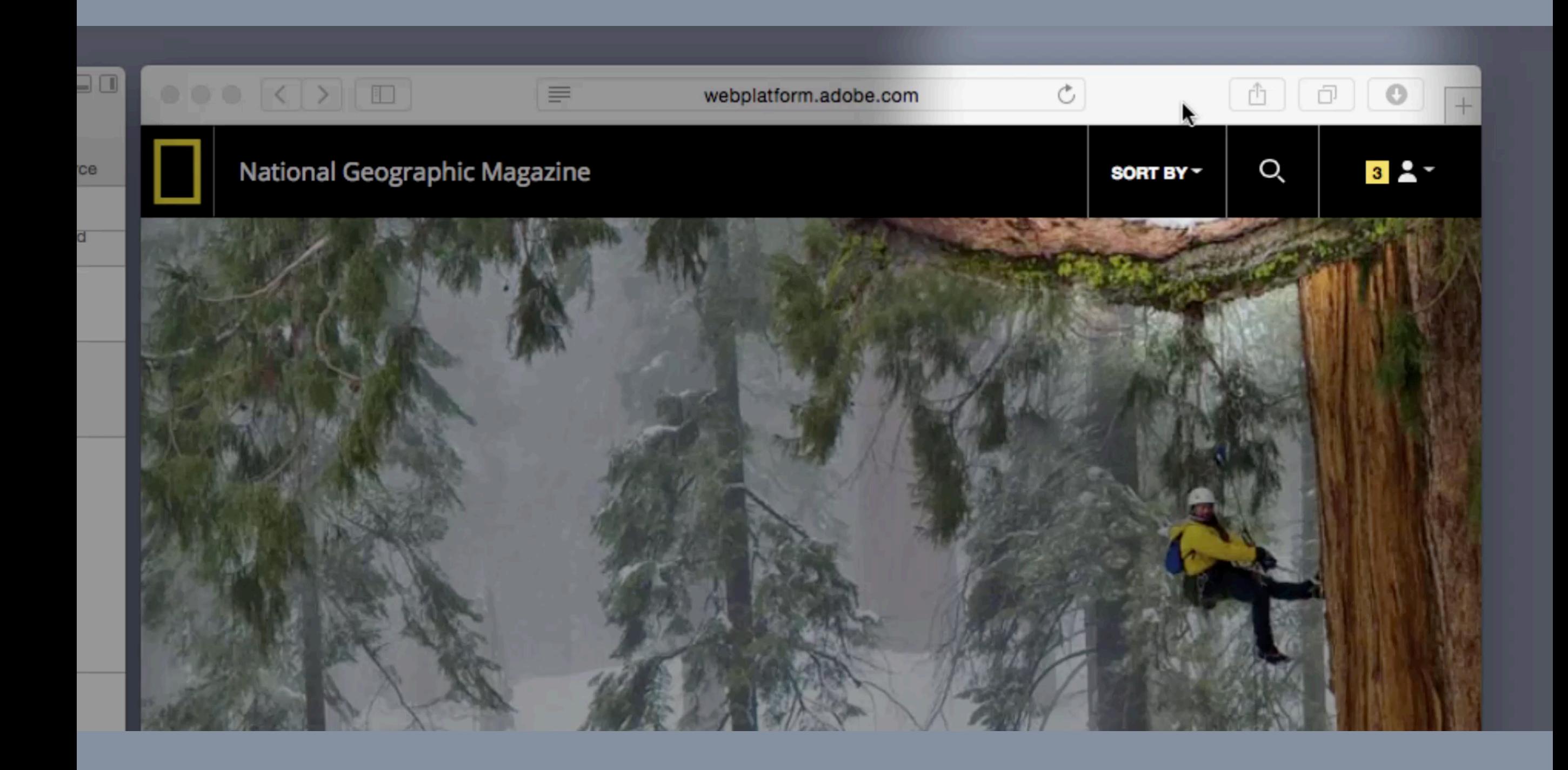

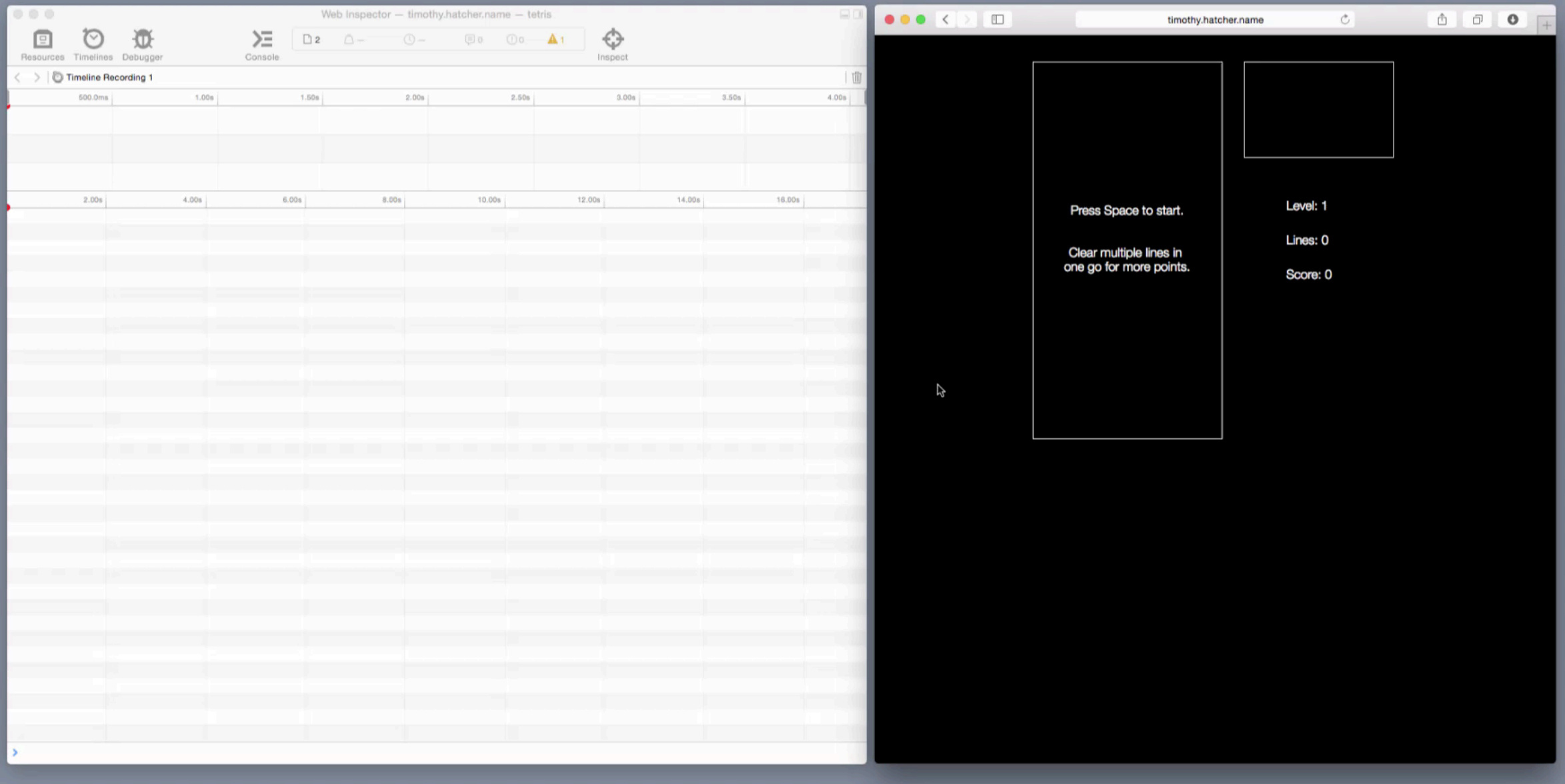

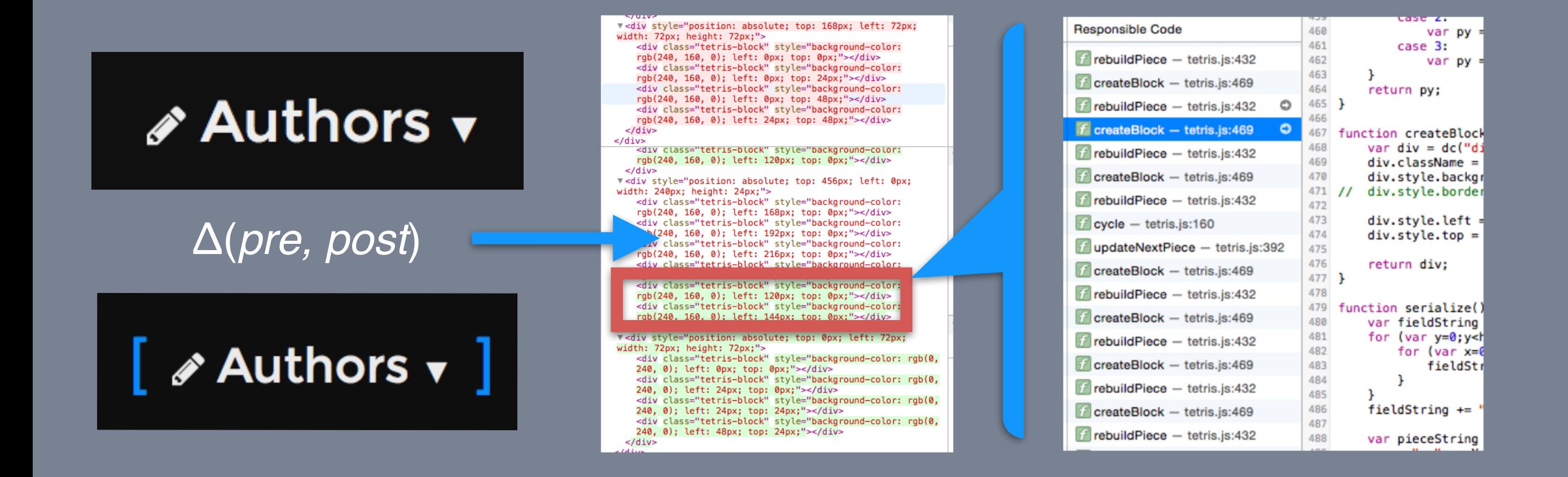

#### **Output Examples State Differences JavaScript Mutations**

## **What determines visual appearance?**

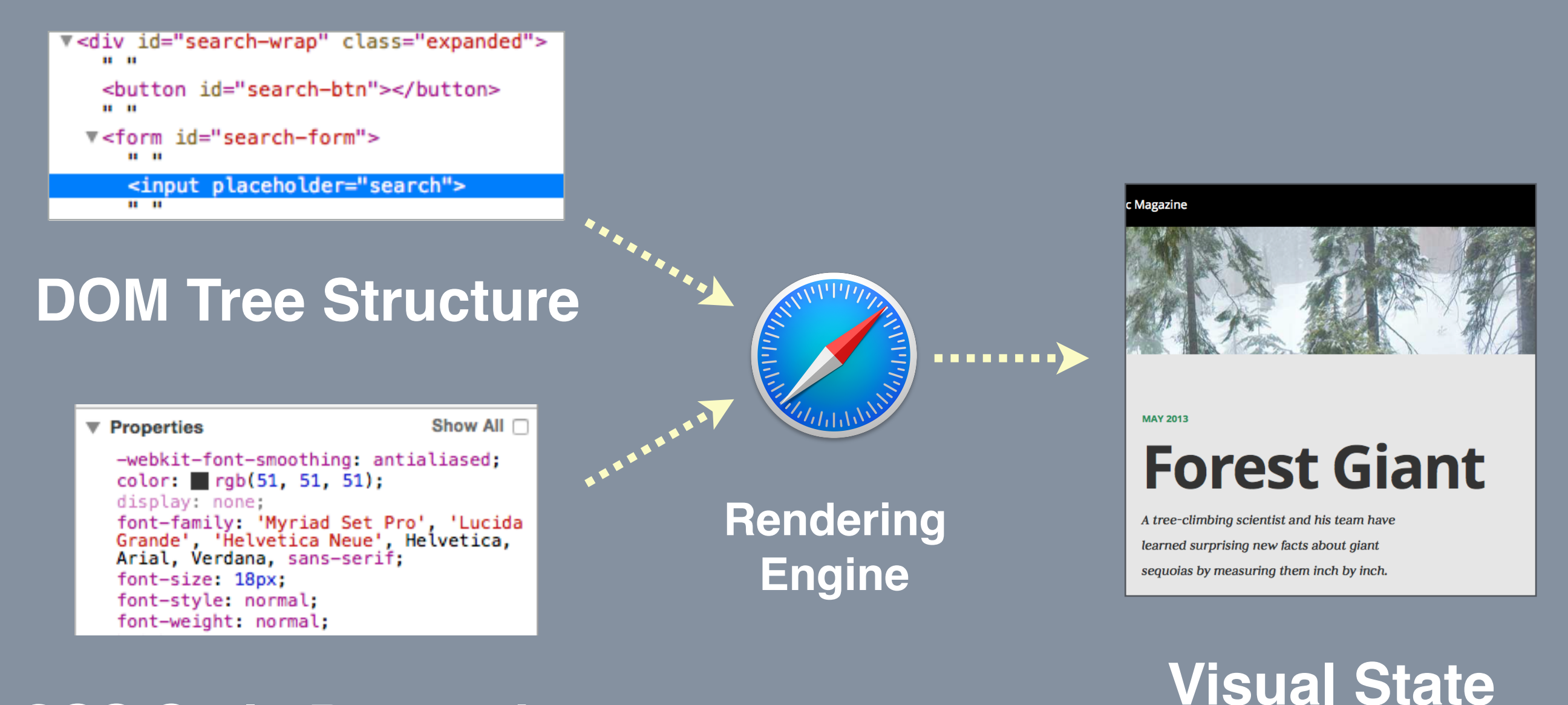

#### **CSS Style Properties**

Color, layout mode, visual styling, text rendering, handling of children

### **Target Element Snapshots**

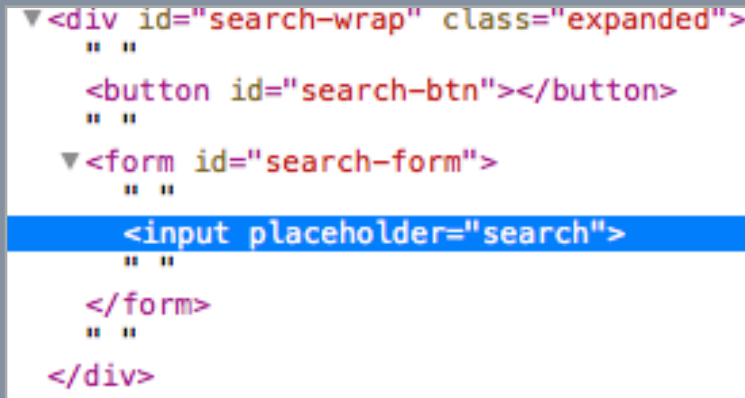

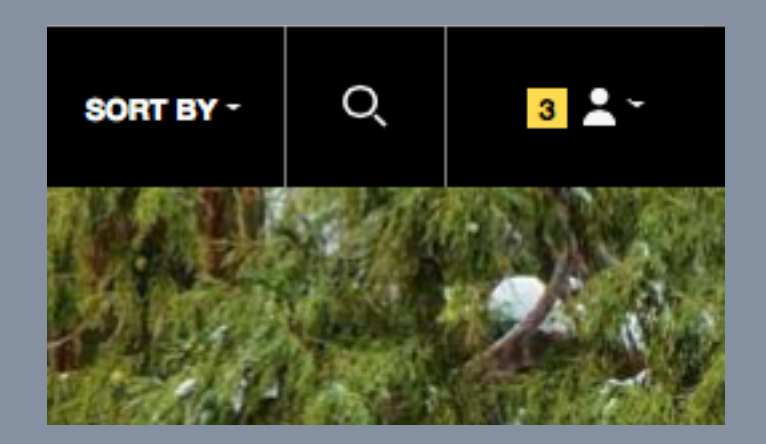

#### **DOM Subtree**

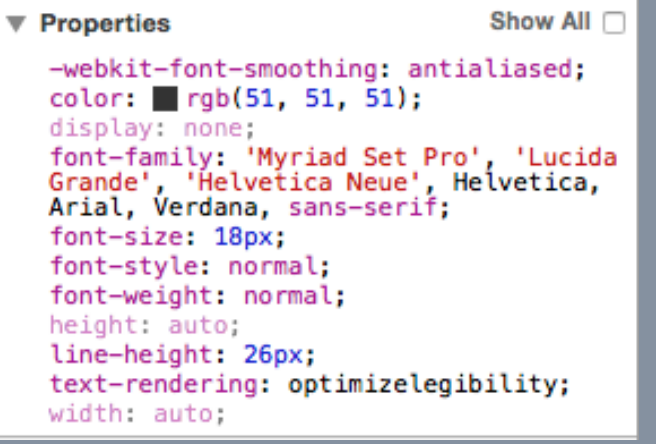

#### **Computed Styles & Related Rules**

#### **Element Screenshots**

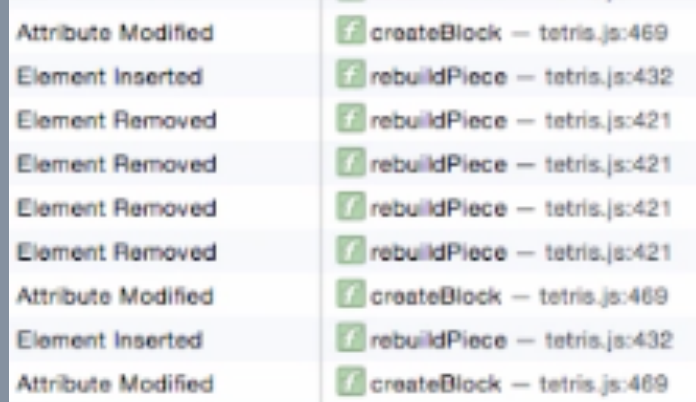

**Mutation Operations**

### **Why does visual appearance change?**

#### **DOM Tree Mutations**

#### **Style Property Changes**

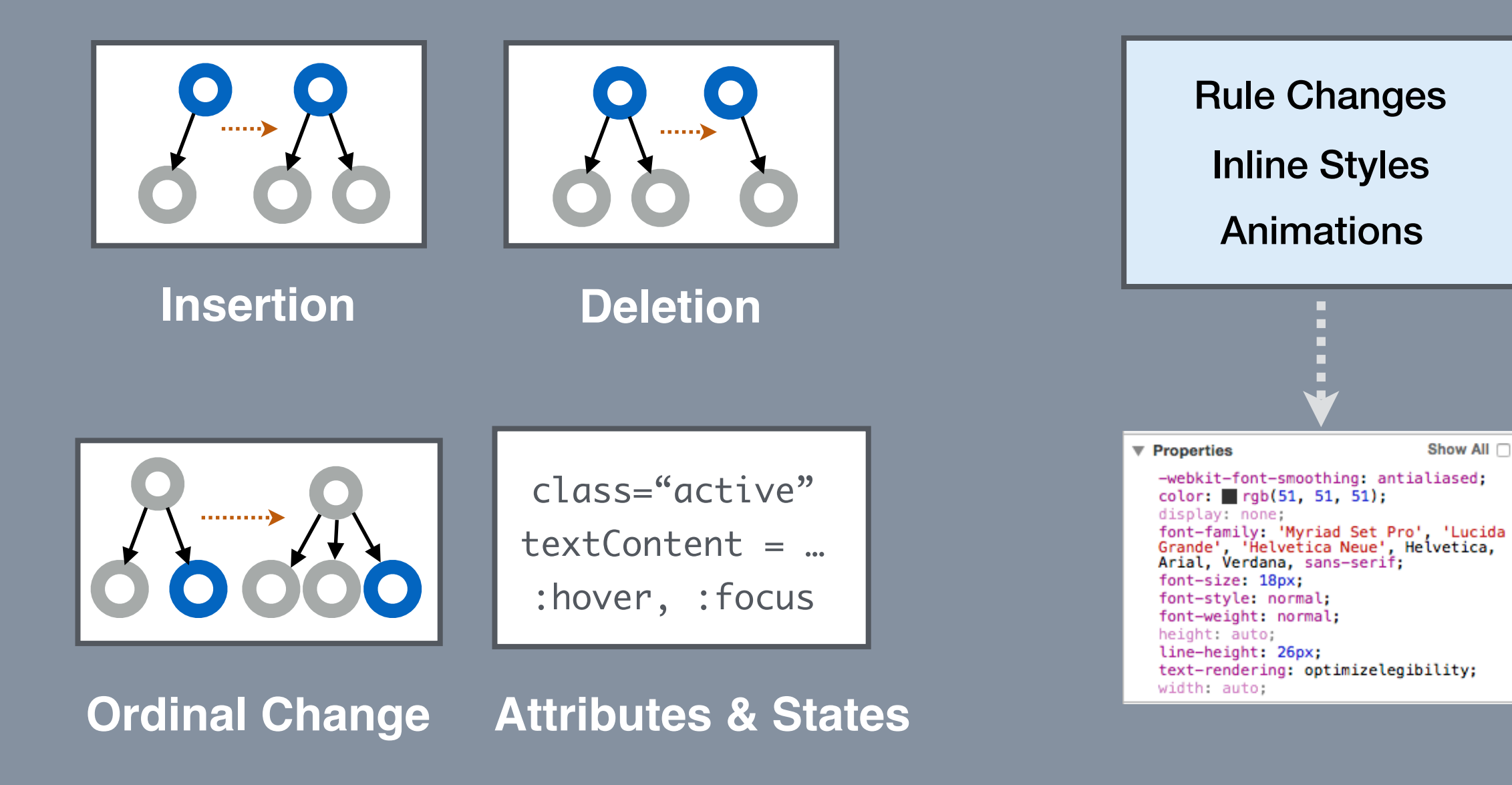

## **Detecting changes in appearance**

#### **Painted Rects**

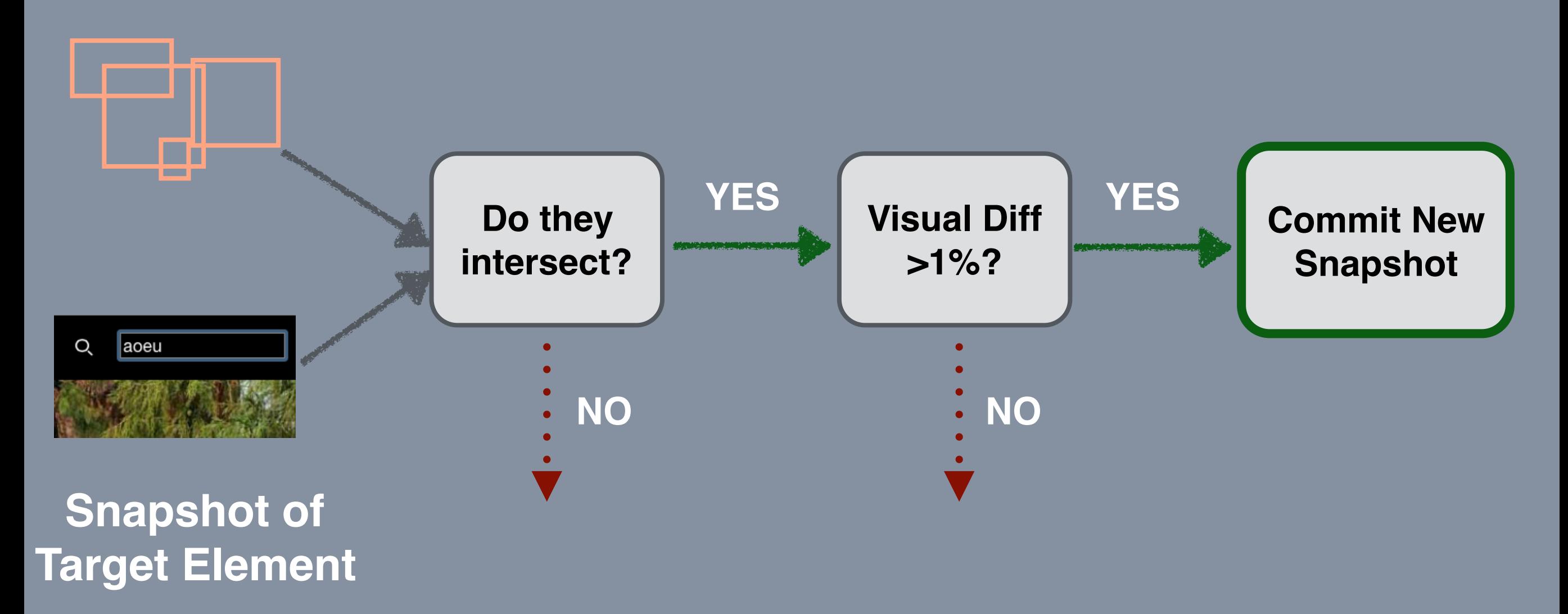

# **Comparing State Snapshots**

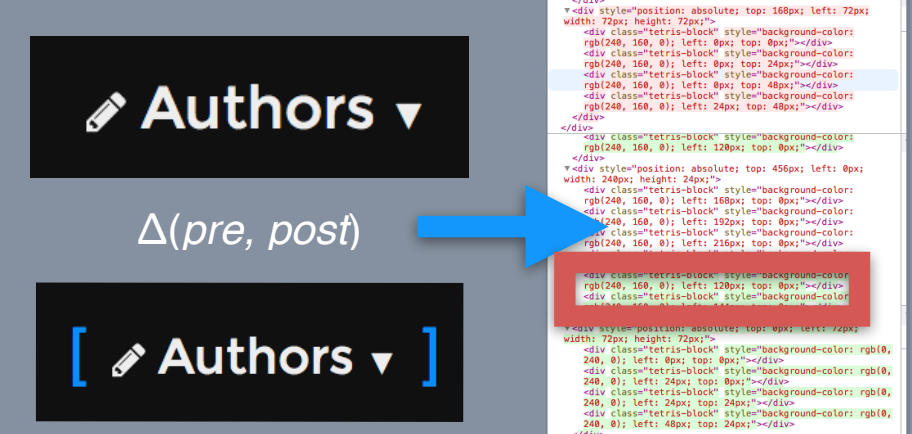

#### **Per-element change summaries** Structure: Insertion, Deletion, Attributes, … Styles: Added, Removed, Value Change

### **Relies on stable DOM element identity** Doesn't work well when view state is split from DOM

# **Change-Relevant Operation Slicing**

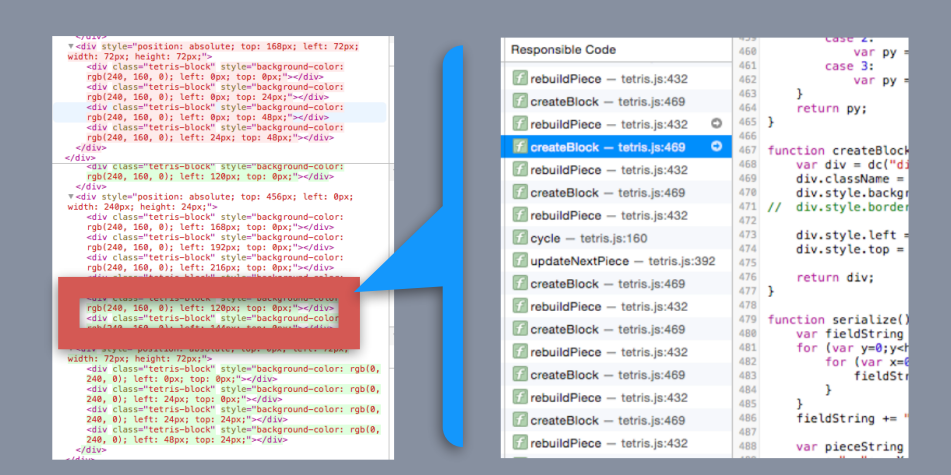

- 1. Instrument and record mutation operations.
- 2. Build a dependency graph for operations between the pre-state and post-state.
- 3. Based on change summary, find an *equivalent mutation operation* to explain the change.
- 4. Return *equivalent operation + dependencies*

# **Technical Challenges**

Visual containment, stacking

Software vs hardware rendering

Unstable DOM element identities

Megamorphic call sites in library code

Pruning ineffective styles and attributes

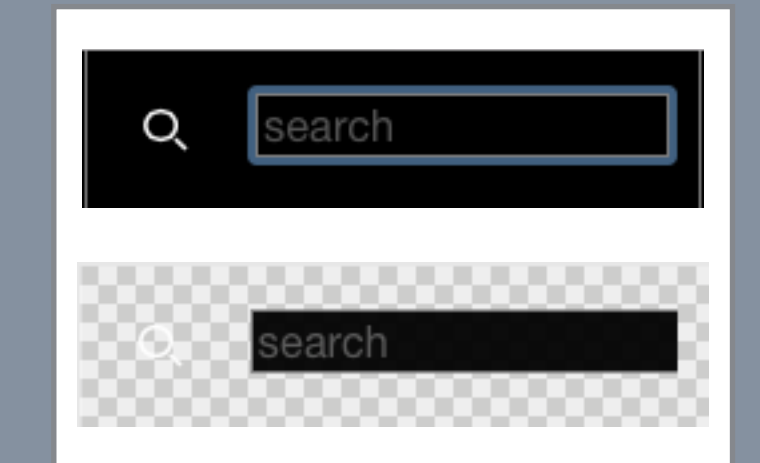

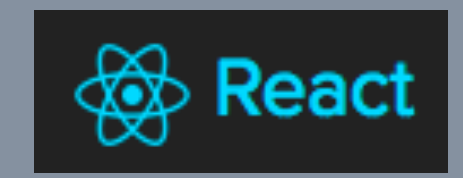

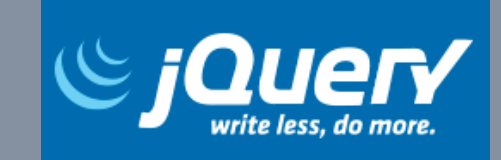

# **Summary**

Feature Location via Visual States States can be automatically captured when drawing.

Juxtapose Captured Inputs and Outputs State and output snapshots help explain each other.

Diff Markers Filter Relevant Operations Slicing algorithms can show responsible operations.

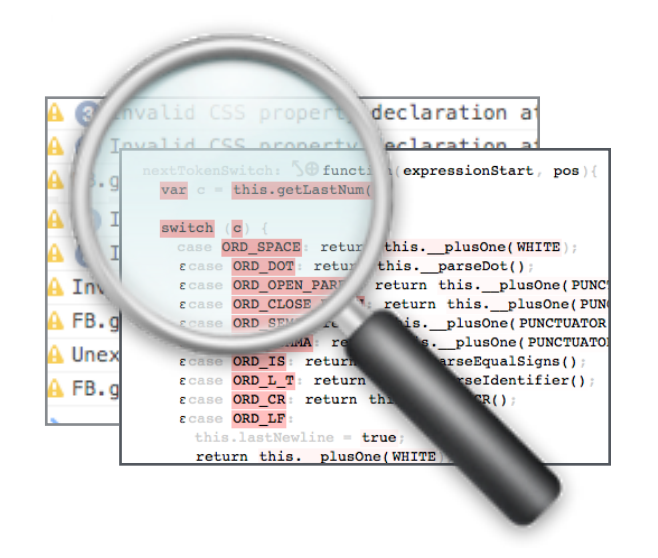

## Explaining Visual Changes in Web Interfaces

Brian Burg**,** Andrew J Ko, Michael Ernst

University of Washington